# Cheatography

# Apache Cassandra CQL Cheat Sheet by [nbmqsbwxpzhecjdig](http://www.cheatography.com/edendekker/) (edendekker) via [cheatography.com/69159/cs/17432/](http://www.cheatography.com/edendekker/cheat-sheets/apache-cassandra-cql)

## Symbolic Link to an Encrypted LVM Volume

```
ls -lrtah /var/lib/cassandra
lrwxrwxrwx 1 cassandra cassandra 34 Sep 9 19:13
/var/lib/cassandra -> /media/SecureDataStore/cass‐
andra
sudo chown -R cassandra: cassandra /var/lib/cas-
sandra
sudo chown -R cassandra: cassandra /media/SecureDa-
```
taStore/cassandra

# Logging Into CQLSH

export CQLSH HOST=<rpc address> export CQLSH\_PORT=9042 cqlsh -u cassandra Password: cassandra@cqlsh> exit

## Creating DB Users, Roles, and Access

https://www.datastax.com/dev/blog/role-basedaccess-control-in-cassandra CREATE ROLE supervisor; GRANT MODIFY ON warehouse.orders TO supervisor; GRANT SELECT ON warehouse.addresses TO supervisor; CREATE ROLE bob WITH PASSWORD = 'password' AND  $LOGIN = true;$ GRANT supervisor TO bob; LIST ALL PERMISSIONS OF bob; CREATE ROLE office admin; GRANT SELECT ON KEYSPACE office TO office admin; GRANT MODIFY ON KEYSPACE office TO office admin; GRANT office admin TO bob; REVOKE MODIFY ON KEYSPACE office TO office\_admin;

#### Exploring Key Spaces and Tables

DESCRIBE keypsaces; USE <yourkeyspace>; DESCRIBE tables;

Minimum Dev Configuration

#### Start Stop Service

```
sudo -u cassandra cassandra
ps -ef | grep cassandra
sudo kill -9 <PID of cassandra>
```
#### Python Batch Inserts

```
from cassandra.auth import PlainTextAuthProvider
from cassandra.cluster import Cluster
from cassandra.query import BatchStatement
auth provider omni = PlainTextAuthProvider(
   username=settings.cassandra_username,
   password=settings.cassandra_password
)
cluster omni = Cluster(
   [settings.cassandra_host],
   auth provider=auth provider omni,
   port=settings.cassandra_port
    # ssl_options=ssl_opts
)
conn = self.cluster omni.connect(
   settings.cassandra keyspace name
)
batch = BatchStatement()
sql str = ('INSERT INTO ' + TABLE_PREFIX +
' +
                location.lower() + ' ' +demographic.lower() +
                 ' (date,value) VALUES (?,?)'
)
sql = conn.prepare(sql_str)
for value in values:
   batch.add(sql, value['date'], value['value'])
conn.execute(batch)
batch.clear()
conn.shutdown()
```

```
sudo nano /etc/cassandra/cassandra.yaml
cluster name: 'Name of Cluster'
rpc_address: <Your IP. Do not use a FQDN>
authenticator: PasswordAuthenticator
sudo chmod 777 /etc/security/limits.conf
echo "* - memlock unlimited" >> /etc/security/1-
imits.conf
echo "* - nofile 100000" >> /etc/security/limi‐
ts.conf
echo "* - nproc 32768" >> /etc/security/limi‐
ts.conf
echo "* - as unlimited" >> /etc/security/limi-
ts.conf
sudo chmod 644 /etc/security/limits.conf
```
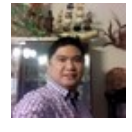

By nbmqsbwxpzhecjdig (edendekker)

Published 12th October, 2018. Last updated 13th October, 2018. Page 1 of 2.

Sponsored by Readable.com Measure your website readability! <https://readable.com>

[cheatography.com/edendekker/](http://www.cheatography.com/edendekker/)